## **Generátor HTML kódu pro galerii LightBox**

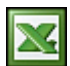

Po implementaci [LightBoxu](http://www.huddletogether.com/projects/lightbox2/) do motivu jsem potřeboval pro své galerie vytvořit html kód. Pro každý obrázek zvlášť. Vzhledem k tomu, že galerie obsahují desítky obrázků, vytvořil jsem tento skript.

Jedná se o jednoduché makro v Excelu, které pracuje s údaji jako jsou název souboru, velikost miniatury, alt, ... .

Po otevření sešitu je potřeba nejdříve získat seznam souborů s obrázky pro galerii. Proto jsem na list "Seznam souborů" přidal nástroj. Pokud ho budete chtít využít, tak se přepněte na list "Seznam souborů". Stiskněte tlačítko [Načíst soubory]. Zobrazí se dialogové okno pro vyhledání složky. Vyberte složku, ve které máte obrázky a potvrďte OK . Do listu se načte název souboru, složka, velikost a celá cesta z vybrané složky.

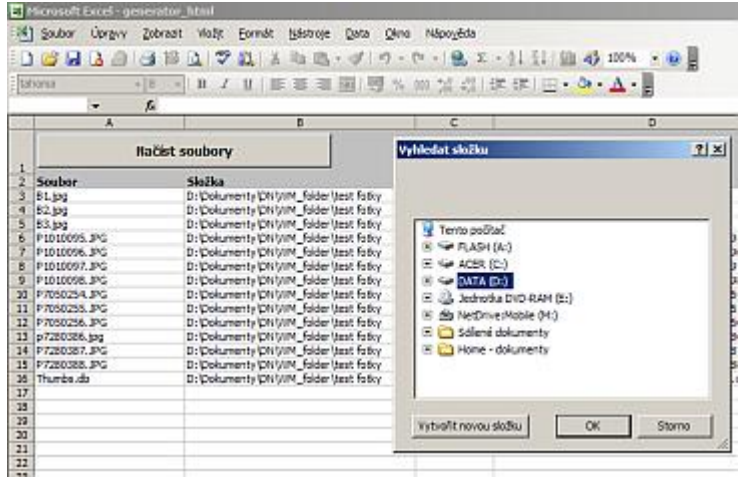

Zkopírujte si ve sloupci A seznam souborů. Přepněte se na list "HTML" nastavte se na buňku A13 a vložte. Do sloupce B vyplňte parametr ALT nebo nechte původní vzorec, který podle počtu souborů vyplní hodnotu "Galerie: obrázek 1 z 28". Do sloupce C vyplňte parametr TITLE. Teď můžeme přejít k dalším údajům v horní tabulce. Pište jen do polí, které jsou světle tyrkysové. U každého popisu je vložen komentář buněk, takže zde nebudu popisovat jednotlivé parametry. Pro kontrolu je v buňce A10 vidět náhled (nelze přehlédnout) html kódu. Informace soubor, alt popis a title popis se pak doplní proměnnou při zpracování makrem.

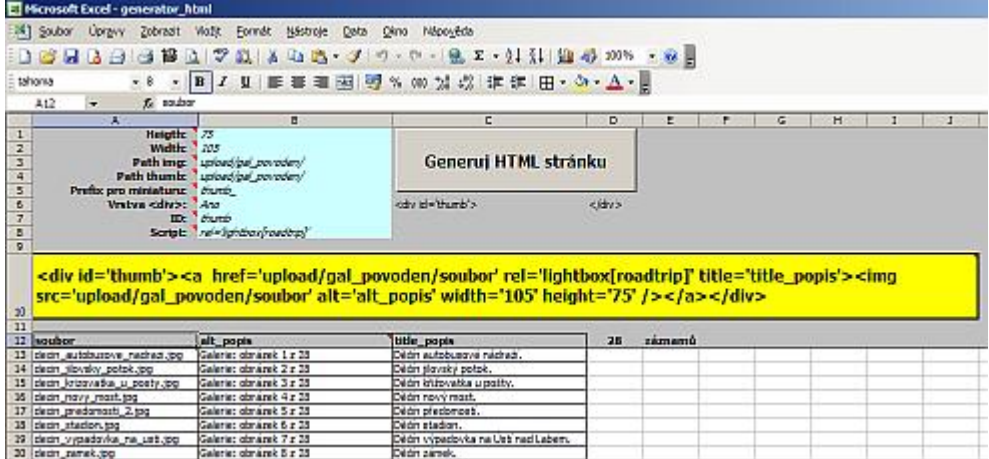

Makro vytvoří soubor "Galerie.html", který najdete vedle souboru XLS. V souboru jsem nechal v části "head" linky na js script a css. Soubor pak stačí otevřít a potřebné kódy zkopírovat do vaší html stránky. Tento generátor lze samozřejmě využít i pro jiné účely.

Soubor s generátorem: [Nejste přihlášen\(a\)](http://wall.cz/index.php?m=reg).

```
Autor: admin • Vydáno: 11.8.2007 14:27 • Přečteno: 22247x
```